## **Импорт данных**

На форме **Администрирование\Приложение\Интеграция** можно настроить импорт прайс-листов из внешнего файла - вкладка "**Универсальный импорт (Прайс-лист)**". Поддерживаются форматы: **XLS**, **XLSX**, **DBF** и **CSV**.

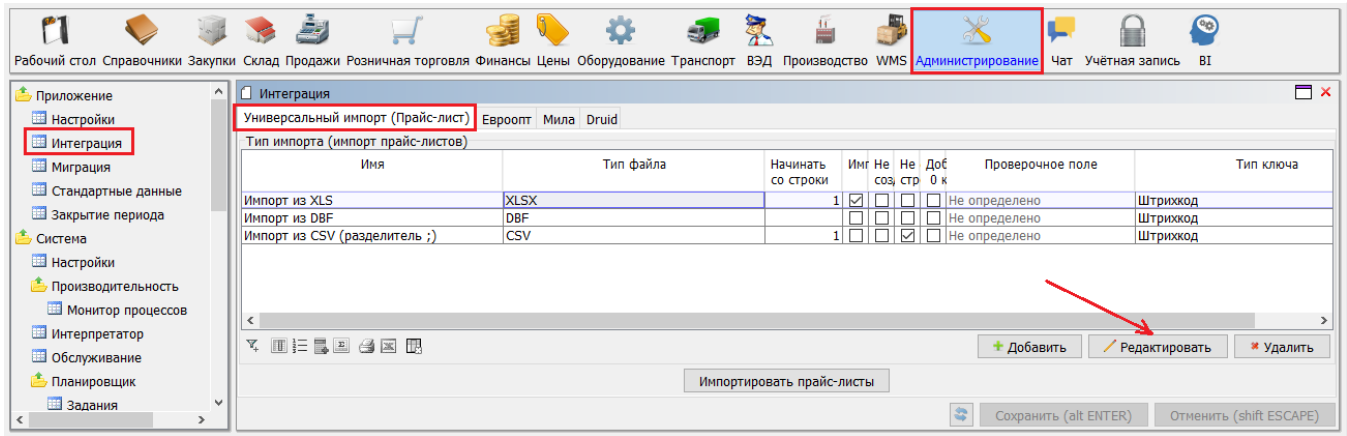

По кнопке "*Добавить*" создается новый тип импорта. По кнопке "*Редактировать*" вносятся изменения в существующий тип импорта.

На форме **Тип импорта** указывается имя импорта, тип импортируемого файла, а также поле, которое будет являться идентификатором уникальности данных в файле - поле "*Тип первичного ключа*". Обычно это **Штрихкод** или **Код товара**. Для каждого типа импорта предусмотрен типовой набор описательных свойств вкладка "**Колонки**". Для свойств, имеющихся в файле, необходимо указать соответствие со свойствами из доступного списка: в колонке "*Поле*" указывается имя колонки из внешнего файла. С помощью отметки "*Не замещать*" можно установить запрет на изменение этого свойства в базе данных.

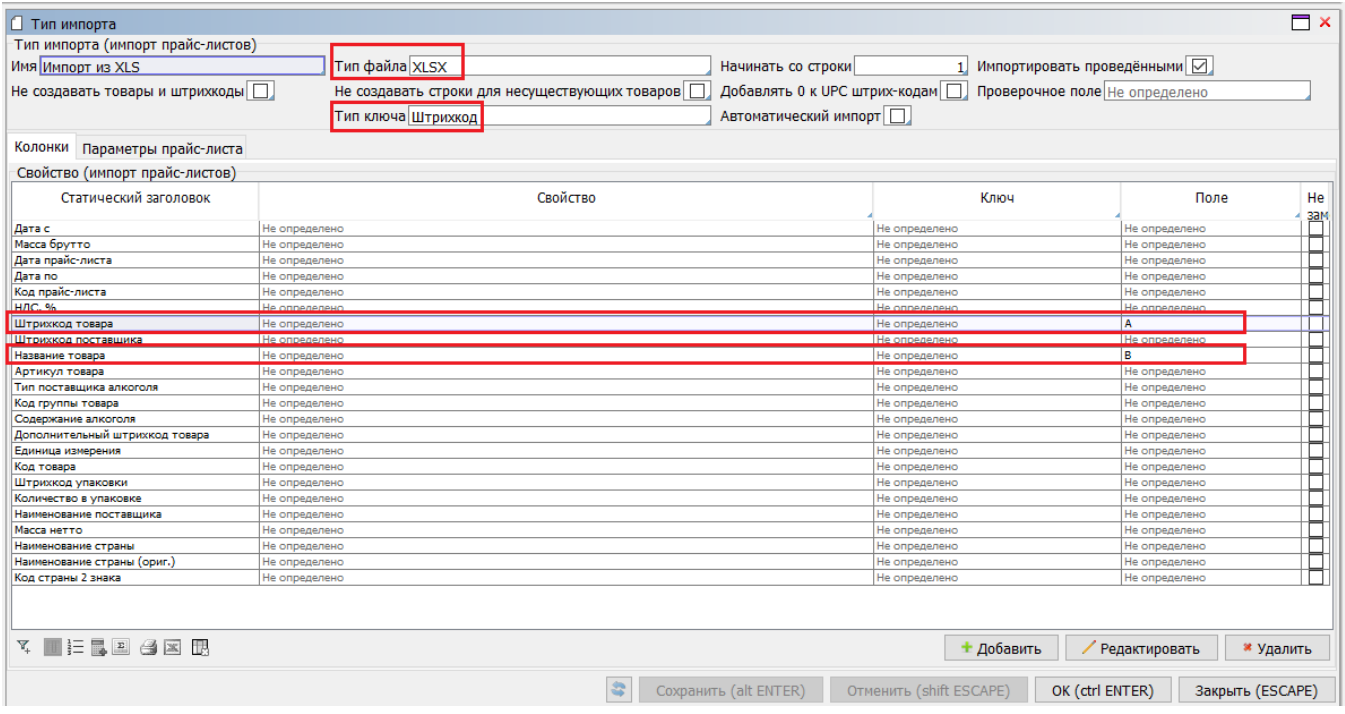

Если импортируемое свойство отсутствует в типовом наборе, его можно добавить. Например, нам необходимо импортировать свойство **Брэнд** в карточку товара. После нажатия кнопки "*Добавить*", указываем заголовок - *Брэнд*, из списка выбираем соответствующее свойство и в поле "*Ключ*" выбираем целевую таблица, где будут производится изменения. Для данного типа импорта используется: *Товар* и *Строка прайса*.

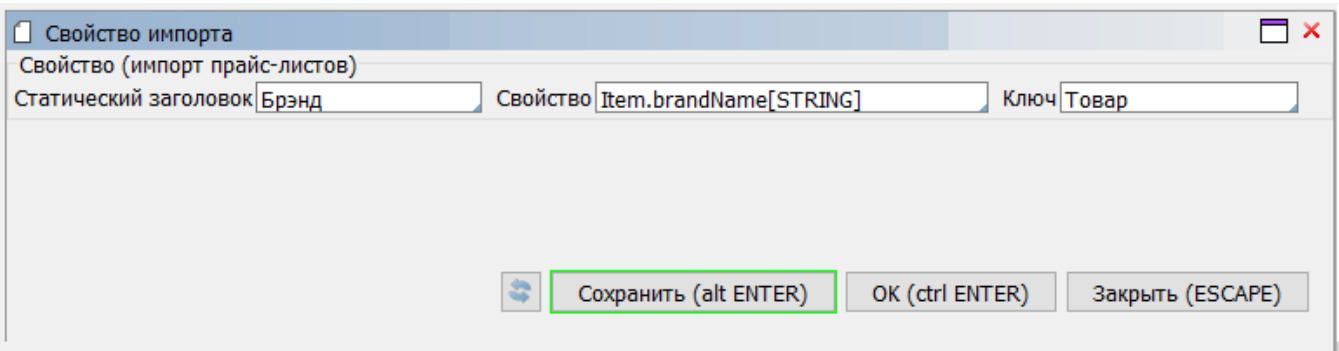

После ввода нового свойства, ему также присваивается поле из файла импорта. На вкладке "**Параметры прайс-листа**" для импортируемой цены указывается соответствующая колонка в файле импорта. Здесь же можно внести и некоторые параметры для шапки прайса, которые будут подставляться в момент импорта:

- *Операция* операция, определяющая вид прайса.
- *Организация* поставщик, предоставляющий прайс.
- *Склад* магазин, для которого будет действовать прайс.
- *Группа товаров* группа товаров, назначаемая для новых товаров.

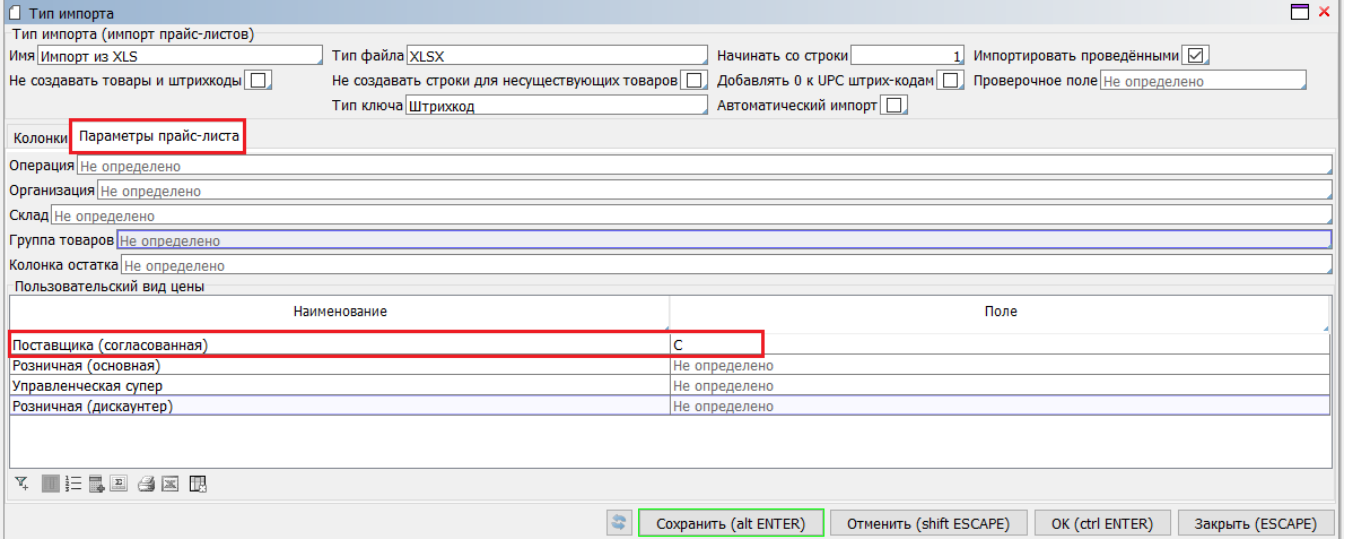

Импорт файлов с помощью этого механизма может осуществляться как [в момент заведения отдельного прайса](http://documentation.luxsoft.by/pages/viewpage.action?pageId=43647542#id--), так и в автоматическом режиме - при помощи [задания Планировщика](http://documentation.luxsoft.by/pages/viewpage.action?pageId=64946377) или по изменению какого-либо события.